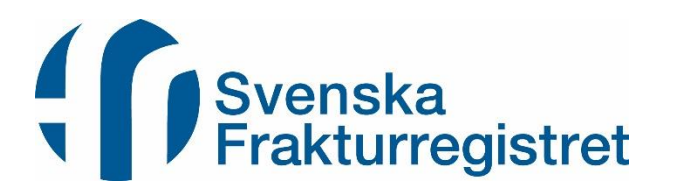

# Manual för kvalitetsansvarig läkare/sekreterare

**Innehållsförteckning:**

- **1. Inför registreringsstart – förankring i läkargruppen och förberedelser**
- **2. Inloggningsrutiner**
- **3. Patientrapporterat resultat - PROM**
- **4. Sekundär datafångst**
- **5. Rutiner vid begäran om utträde ur registret**

# **1. Förankring i läkargruppen och förberedelser för registreringsstart**

Detta behövs innan registreringsstart:

- 1. Stöd från verksamhetschefen.
- 2. Förankring hos läkargruppen genom föredrag, demonstration av registret, diskussion kring genomförande mm.
- 3. Fungerande inloggning med tjänste-idkort (SITHS-kort) eller om man väljer Mobilt BankID vilket tycks ge snabbare inloggning.
- 4. Utarbetat system för sekundär datafångst, för de fall där data ej registrerats när det skulle gjorts; i akutskedet och/eller efter operation.
- 5. Arbetsfördelning inom kliniken för hantering av efterregistreringar, registreringsoklarheter mm.
- 6. Struktur för hur PROM-utskicken ska hanteras.

#### Att göra:

- ✓ Utse kvalitetsansvarig läkare för Frakturregistret.
- ✓ Utse kvalitetsansvarig sekreterare för Frakturregistret.
- ✓ Läs Användarmanualen som finns på hemsidan frakturregistret.se. Titta på demosidan; [sfr.demo.registercentrum.se,](http://sfr.demo.registercentrum.se/) klicka på Logga in och Verktyg för registrerare. På registreringssidan ligger fiktiva personnummer som man kan testregistrera på.

Att börja registrera enbart kirurgiskt behandlade frakturer men inte övriga är olämpligt. Registrets data blir då inte en spegling av verkliga förhållanden utan kommer att ge en skev bild.

Starta förberedelserna med att samtidigt:

- 1. Diskutera registret, demonstrera registret och fördela ansvar inom läkargruppen.
- 2. Kontrollera att läkarna och ansvariga sekreterare har fungerande tjänste-idkort och har vetskap om koden till kortet, eller motsvarande för Mobilt BankID.
- 3. Skapa rutiner för sekreterarens PROM-utskick.
- 4. Finn ett system för sekundär datafångst.

Använd tid vid morgonrapporter och klinikens möten för info och diskussion. Gör mejlutskick. Skapa info-material som sätts upp på anslagstavlor på konferensrum, på dikteringsrum på op/akutmott och mottagning. Lägg till info/påminnelser på t ex ordinationslapp på operation, utskrivningslapp/ återbesöksbokning etc. Kort sagt använd så många ställen som möjligt dit ortopedens ögon tittar under en arbetsdag.

Skriv gärna ut "Användarmanualen" från hemsidan och lägg i läkarnas fack och informera om manualen i mejl.

Patienterna ska informeras om att deras uppgifter registreras i kvalitetsregister, vilket kan ske på olika sätt, se [kvalitetsregister.se](http://kvalitetsregister.se/drivaregister/patientmedverkan/informationtillpatienterbrukare.1932.html) för mer information. Patientinformation om integritetsskydd finns att hämta på hemsidan under fliken Stöd för användare, och patienten får också information i samband med PROM-utskicken.

# **2. Inloggningsrutiner**

Registrering i Svenska Frakturregistret förutsätter användning av tjänste-idkort s k SITHS-kort och alla som arbetar inom svensk sjukvård har ett unikt hsa-id. Inloggning sker med stark autentisering, d v s kombination av ett kort + en personlig kod, vilket krävs för att idag få starta och driva kvalitetsregister.

Se till att alla på kliniken som ska registrera har tjänste-idkort med chip och har koder för att kunna aktivera kortet. Vidare behöver varje dator vara försedd med inbyggd eller extern kortläsare. Programvaran Netid ska också finnas på datorn.

Det finns även möjlighet att logga in med Mobilt BankID. Tillfälliga vikarier och AT-läkare bör ha SITHS-kortinloggning men övriga användare får välja, man kan dock enbart välja ett inloggningssätt.

Registrerande läkare och sekreterare måste läggas upp som användare i registret genom att man skickar mejl till frakturregistret@vgregion.se med uppgifter om namn och mejladress. Väljer man inloggning med Mobilt BankID måste man också ange användarens personnummer. Användarna får sedan ett mejl med inloggningsuppgifter och instruktioner om hur man kopplar sitt SITHS-kort vid förstagångsinloggningen. Därefter använder man bara sin kortkod vid inloggning.

# **Logga in med SITHS-kort**

För att logga in krävs att man har ett tjänstekort, att man är en registrerad användare i registret och att man har kopplat ihop sin användare med sitt tjänstekort.

- 1. Sätt först i SITHS-kortet i kortläsaren.
- 2. Öppna sedan webbläsaren.
- 3. Gå till [www.frakturregistret.se.](http://www.frakturregistret.se/)
- 4. Klicka på knappen Logga in längst upp till höger.
- 5. Välj SITHS-kort i dialogrutan.
- 6. Bekräfta certifikat, klicka OK.
- 7. Ange SITHS-kortets pinkod för legitimering.
- 8. Om det är första gången du loggar in kommer det upp en dialogruta där du ska ange det användarnamn och lösenord som du fått per mejl för engångsbruk. När detta är gjort, gå tillbaka till steg 4 och upprepa till steg 7.
- 9. Kontrollera i dialogrutan att du är inloggad på rätt enhet, klicka sedan Acceptera.

# **Logga in med Mobilt BankID**

För att logga i med Mobilt BankID så behöver du vara registrerad användare i registret. Du måste även ladda ner appen BankID och hämta bankid via din bank.

- 1. Gå till [www.frakturregistret.se.](http://www.frakturregistret.se/)
- 2. Klicka på knappen Logga in längst upp till höger.
- 3. Välj Mobilt BankID i dialogrutan och legitimera dig med din säkerhetskod.
- 4. Kontrollera i dialogrutan att du är inloggad på rätt enhet, klicka sedan Acceptera.

# **Tänkbara inloggningsproblem**

Gå till [registercentrum.se/vara-tjaenster/it-loesningar-foer-kvalitetsregister/vanliga-problem](https://registercentrum.se/vara-tjaenster/it-loesningar-foer-kvalitetsregister/vanliga-problem-och-deras-loesningar/p/HkW8dOU5G)[och-deras-loesningar/p/HkW8dOU5G.](https://registercentrum.se/vara-tjaenster/it-loesningar-foer-kvalitetsregister/vanliga-problem-och-deras-loesningar/p/HkW8dOU5G) Här kan du hitta svar på vanliga inloggningsproblem.

# **Byt enhet eller roll**

För att byta enhet eller roll, klicka på ditt namn uppe till höger. Gör dina val och klicka på Byt.

# **Logga ut**

Klicka på ditt namn uppe till höger och välj Logga ut.

# **3. Patientrapporterat resultat - PROM**

# **Bakgrund**

Patienter som registreras i Frakturregistret ombeds att skatta sin funktionsförmåga vid två tillfällen; dels i samband med skadetillfället samt efter ett år. Vid skadetillfället ska patienten uppskatta sin funktionsnivå som den var en vecka innan skadetillfället. Detta för att man efteråt ska se i vilken grad patienten återfått sin funktionsnivå och därmed kunna utvärdera behandlingen.

De två formulären som används är EQ-5D, ett generiskt formulär, samt SMFA, ett specifikt ortopediskt formulär, som är ihopsatta till ett dokument. Formulären kopplas till skadetillfället, vilket innebär att om patienten fått flera frakturer vid samma skadetillfälle så ska ett formulär fyllas i.

Huvudregeln är att den klinik där patienten söker primärt ansvarar för att patienten följs upp med PROM.

# **EQ-5D**

EQ-5D- formuläret mäter hälsorelaterad livskvalitet och består av 5 frågor med 5 svarsalternativ vardera om rörlighet, hygien, huvudsakliga aktiviteter, smärtor/besvär och oro/nedstämdhet. Utifrån hur man besvarat frågorna räknas ett index fram. EQ-5D innehåller också en s k VASskala där patienten ska skatta sitt nuvarande hälsotillstånd. För mer information om EQ-5D: [www.euroqol.org](http://www.euroqol.org/)

#### **SMFA**

SMFA, Short Musculoskeletal Function Assessment, består av 46 frågor med varierande antal svarsalternativ som avspeglar arm- och benfunktion efter behandling av skelettskada samt allmän hälsa. Formuläret genererar 6 index om samtliga frågor besvarats.

#### **Processen vid PROM-utskick**

Se PROM-manual.

#### **Registrering i registret**

För info om hur frakturregistreringen går till se Användarmanual.

# **4. Sekundär datafångst**

Registrering av skadetillfälle och frakturtyp bör göras under pågående jourpass eller direkt efteråt. Behandling är den tredje delen i det som ska registreras. Denna registrering görs efter att behandling givits. Om patienten opereras så registreras detta lämpligen i samband med diktering av operationsberättelsen. Registreringar missas dock av olika skäl. Alla enheter behöver därför skapa sitt eget "facit" att jämföra mot.

Om kliniken diagnossätter konsekvent kan man använda diagnosnummer i journaltext som sökkriterium. Man kan skapa en återkommande förfrågan baserat på diagnosnummer. Dessa aktuella diagnosnummer kan rekvireras som en lista från Frakturregistret men ligger också på hemsidan.

En gång per vecka sänds den automatgenererade listan med aktuella personnummer på nyfrakturerade patienter till registrets kvalitetsansvarige sekreterare på kliniken.

Sekreteraren använder ett arbetsblad med några kolumner där man för in om registrering är komplett, inkomplett eller ej påbörjad. Därefter fördelas listorna till respektive ortoped som ansvarar för en kroppsdel var. Dessa gör då efterregistreringar av klassifikation av frakturtyp och behandling beroende på vad som saknas. Listan returneras till sekreterare.

Med detta system får vi en så god efteruppsamling som vi bedömer är görlig. Ansvarig ortoped får förvisso en arbetsuppgift men med denna får han/hon också en god kunskap om de patienter som passerat med skador inom hans/hennes intresseområde.

Varje enhet behöver skapa en rutin för återkommande kontroll av om inmatade data är korrekta och fullständiga. Data som registreras bör förstås återföras regelbundet för att öka motivationen att fortsätta registrera. Utdata visas i realtid på registrets hemsida, åtkomlig för alla inloggade användare. Varje användare kan göra sökningar på allt från antal frakturer till avancerade samband mellan registrets olika variabler. Registrets syfte att förbättra kvaliteten i frakturbehandlingen kan nås först när resultat kommuniceras och tillåts ändra rutiner.

Via registrets startsida och dess sökmodul fås enkelt personnummerlistor på patienter där frakturen ej klassificerats, där behandling ej registrerats etc. Dessa listor bör kontinuerligt betas av för att registrets data ska vara så kompletta och korrekta som möjligt.

# **Klinikpolicy – tillåtelse att läsa patientjournaler**

För att säkerställa en hög grad av registrering sker en del efterregistreringar. Vid dessa registreringar kan samtliga av klinikens läkare vara behjälpliga, inte bara behandlande läkare. Även annan personal såsom sekreterare har också i sin arbetsordning att vara delaktiga i kontroller av att frakturer registrerats. För att dessa arbetsuppgifter ska kunna fullgöras krävs åtkomst till patientjournal och röntgenbilder inte bara till behandlande läkare utan även annan personal. Registret har därför tagit fram ett policydokument där vederbörande verksamhetschef godkänner att ovanstående kategorier av anställda på kliniken får fullgöra sina skyldigheter som registrerare i Svenska Frakturregistret. Dokumentet hittas på hemsidan.

# **5. Rutiner vid begäran om utträde ur registret**

Om en patient begär utträde ur registret, d v s all data som finns registrerat på patienten ska raderas, så ska patienten fylla i en blankett "Begäran om radering av personuppgifter" som ligger på hemsidan under fliken För patienter – Integritetsskydd för patienter. Patienten ska skicka blanketten till Registercentrum Västra Götaland och när all data är borttagen så meddelas patienten via brev. I brevet informeras också patienten om att det är viktigt att vid eventuell ny fraktur upprepa begäran till behandlande klinik att man inte vill bli registrerad i registret. Frakturregistret kan inte ha ett eget register över de patienter som begärt utträde. Däremot får varje klinik ha koll på vilka patienter som begärt utträde och regelbundet kontrollera att de inte har blivit registrerade igen.

För mer information om Frakturregistret: [www.frakturregistret.se](http://www.frakturregistret.se/)

För Svenska Frakturregistret

Michael Möller, Registerhållare